**Apps** 

 $\ge$  Cloud

 $>$  TYPO3  $\geq$  Webmail

B Hilfe D Anleitungen | 寮 <mark>次 (</mark> **DLRG**ISC > Anmelden  $\leftrightarrow$  Apps  $\geq$  Anleitungen Dokumente für alle - Mit dem DLRG-Account (05.07.2023)  $\times$ > bundesweite Seminarsuche > DLRG Chat Release Notes des AK IT 6/23 - Einsatztagebuch verbessert (05.07.2023)  $\times$ > DLRG Manager > DLRG Manager Schulung Release Notes des AK IT 5/23 - Verbesserungen in Ressourcen-App und Wachplan-App (05.07.2023)  $\times$ > DLRG-Account erstellen  $\sum$  DLRGTube **THE V** Kategorisiert Suchen  $\geq$  E-Learning (ILIAS) > Hilfe & Support > ISC-News Allgemein > Lebensretter Digital  $\geq$  Newsletter  $\geq$  Onlineprüfung > Passwort vergessen > Progressive Web App Hilfe & Support **DLRG-Account ISC-News** Passwort erstellen vergessen > Style & Logo (CD) Ausbildung bundesweite Seminarsuche

**1. Öffnen Sie das DLRG -ISC und klicken Sie auf "Anmelden".**

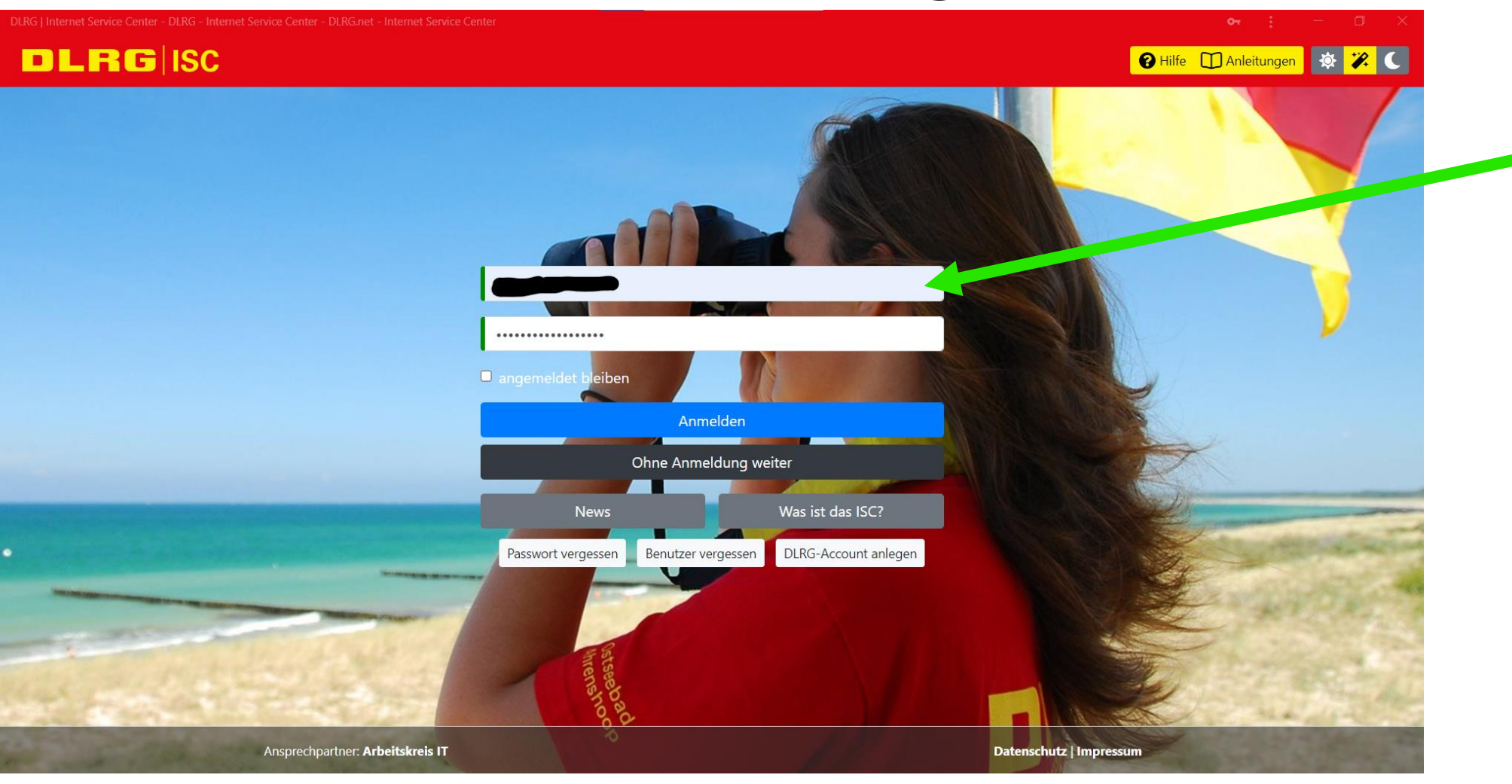

**2. Melden Sie sich mit Ihrem Benutzernamen und Ihrem Passwort im DLRG-ISC an.**

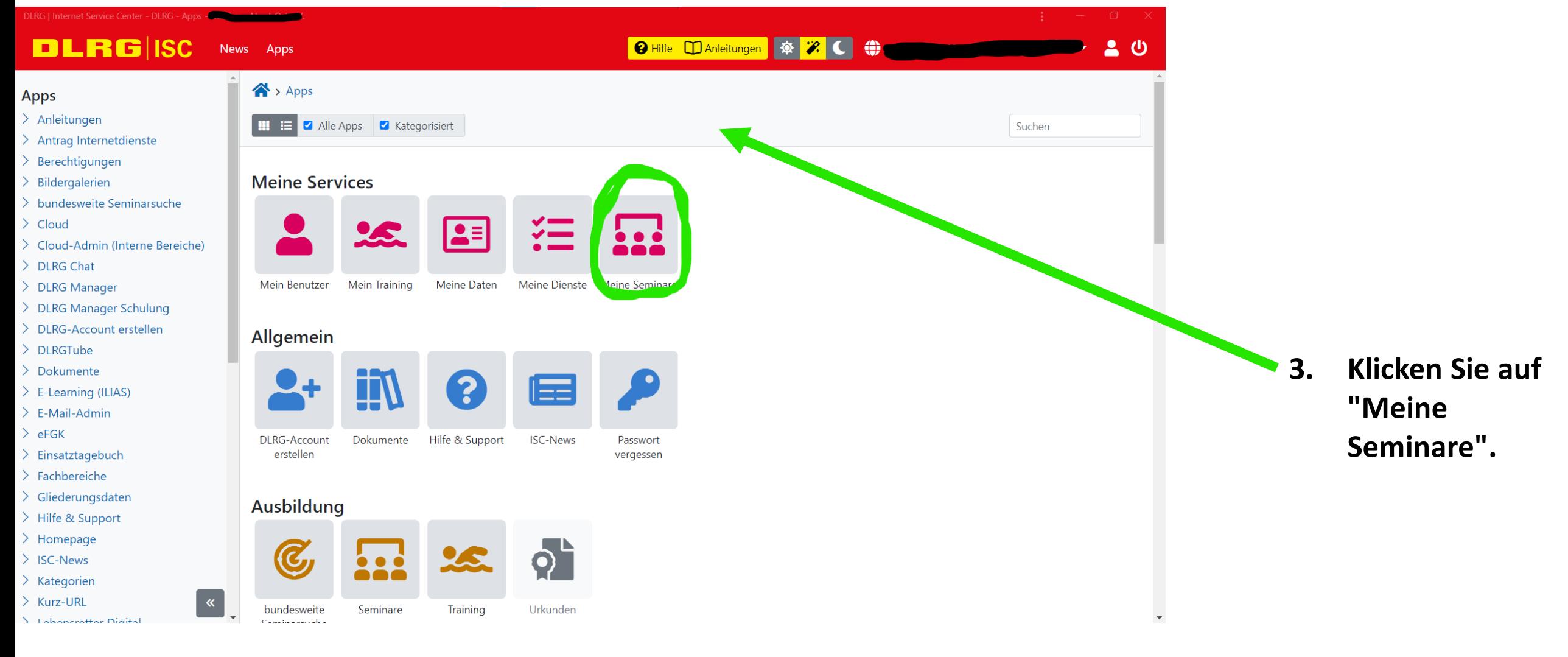

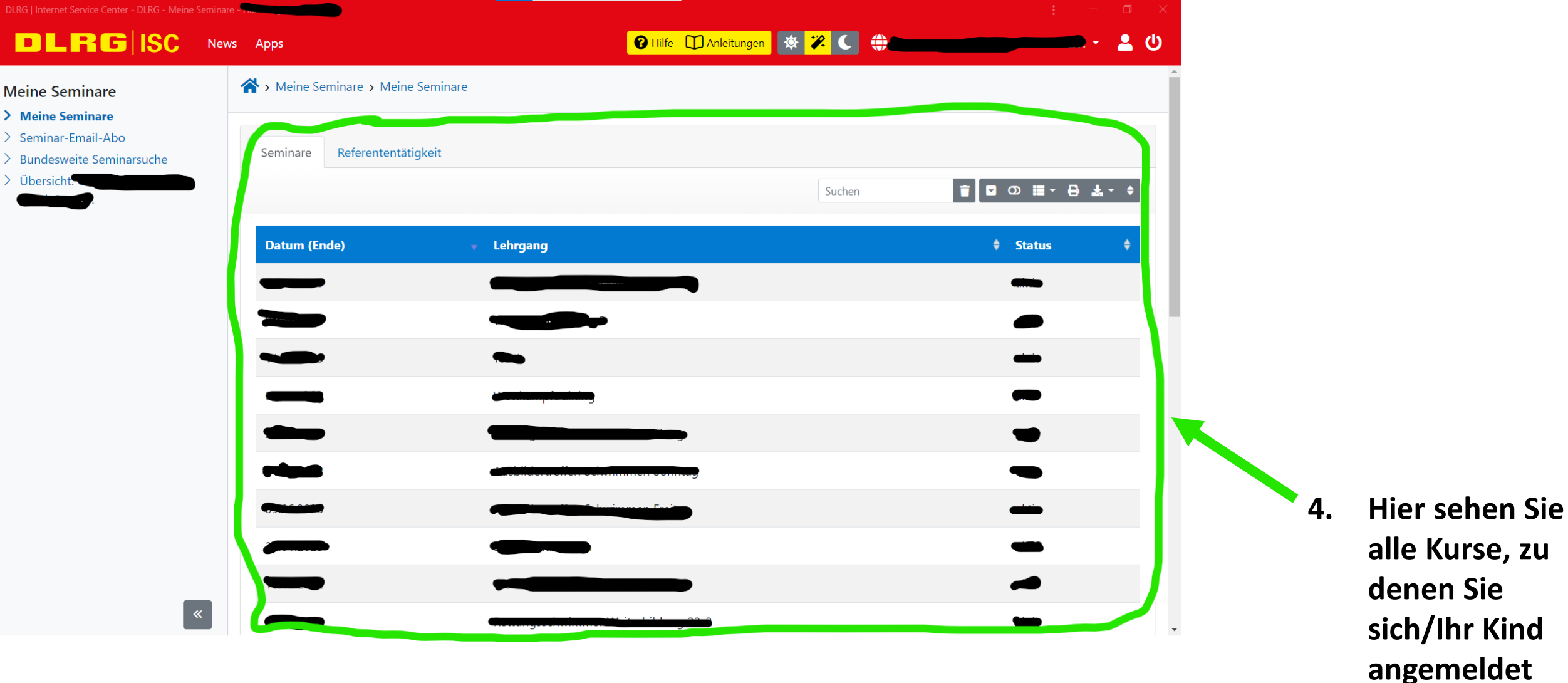

**Kind** det **haben.**